#### Microsoft Excel 2007 -Illustrated

# **Programming with Excel**

UNIT

P

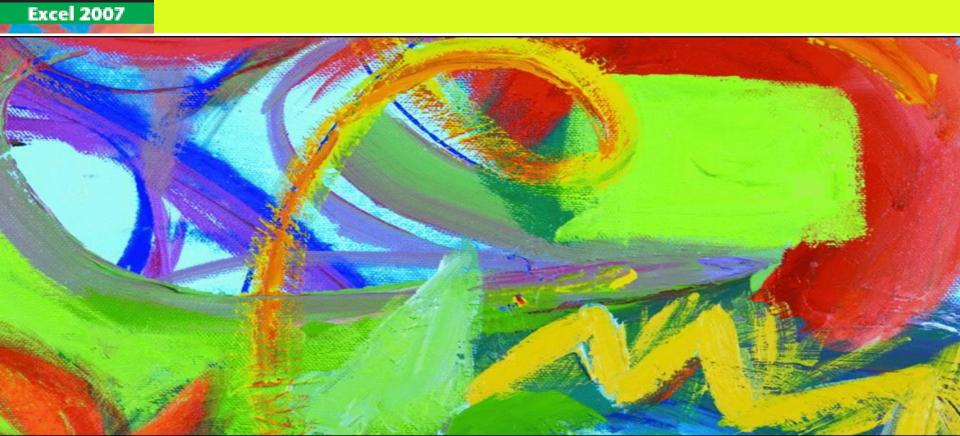

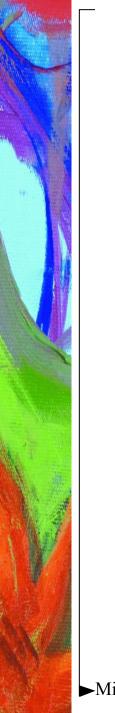

## **Objectives**

- View VBA code
- Analyze VBA code
- Write VBA code
- Add a conditional statement

UNIT

2

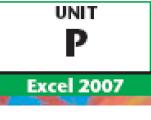

# **Objectives**

- Prompt the user for data
- Debug a macro
- Create a main procedure
- Run a main procedure

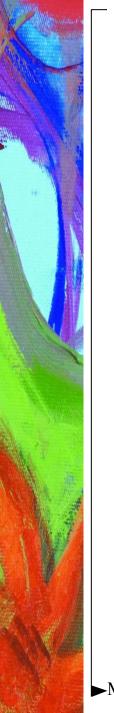

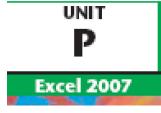

#### **Unit Introduction**

- Excel macros are written in a programming language called Visual Basic for Applications, or VBA
  - Create a macro with the Excel macro recorder
  - The recorder writes the VBA instructions for you
    - Enter VBA instructions manually
  - Sequence of VBA statements is called a procedure

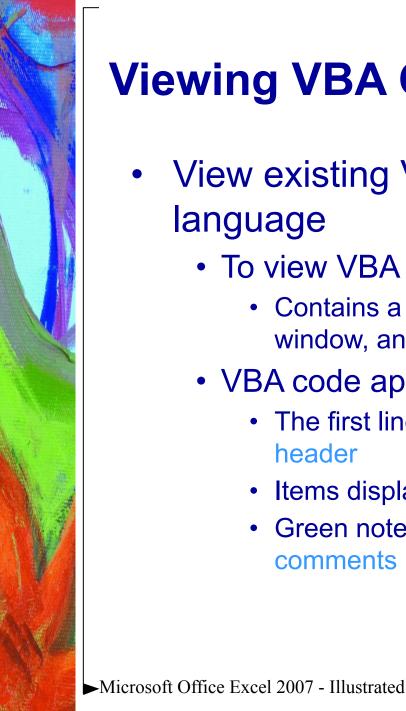

#### Viewing VBA Code

- View existing VBA code to learn the language
  - To view VBA code, open the Visual Basic Editor
    - Contains a Project Explorer window, a Properties window, and a Code window
  - VBA code appears in the Code window
    - The first line of a procedure is called the procedure header
    - Items displayed in blue are keywords
    - Green notes explaining the code are called comments

UNIT

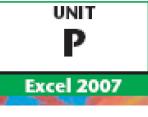

#### Viewing VBA Code (cont.)

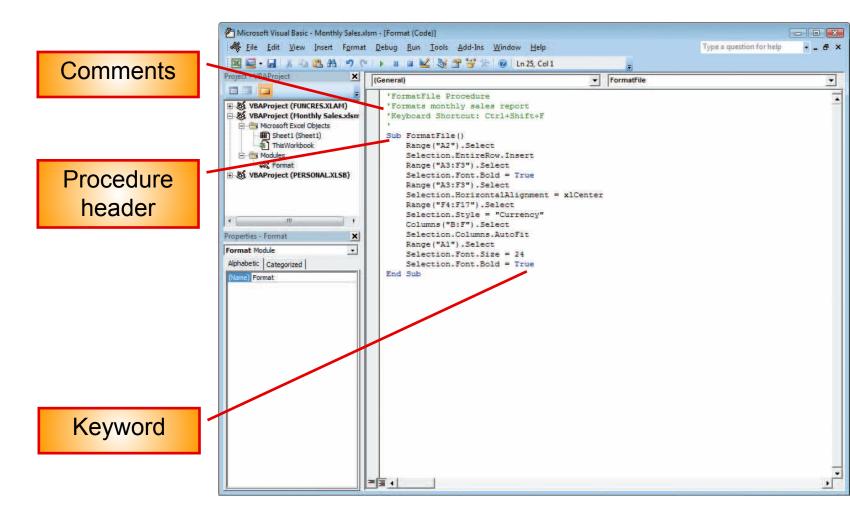

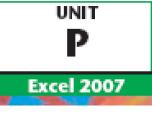

# Viewing VBA Code (cont.)

- Understanding the Visual Basic Editor
  - A module is the Visual Basic equivalent of a worksheet
    - Store macro procedures
    - A module is stored in a workbook, or project, along with worksheets
    - View and edit modules in the Visual Basic Editor

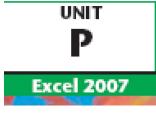

# **Analyzing VBA Code**

- Analyzing VBA code
  - Every element of Excel, including a range, is considered an object
  - A range object represents a cell or a range of cells
  - A property is an attribute of an object that defines one of the object's characteristics, such as size
  - The last line in VBA code is the procedure footer

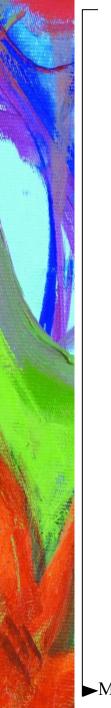

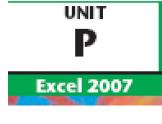

#### Analyzing VBA Code (cont.)

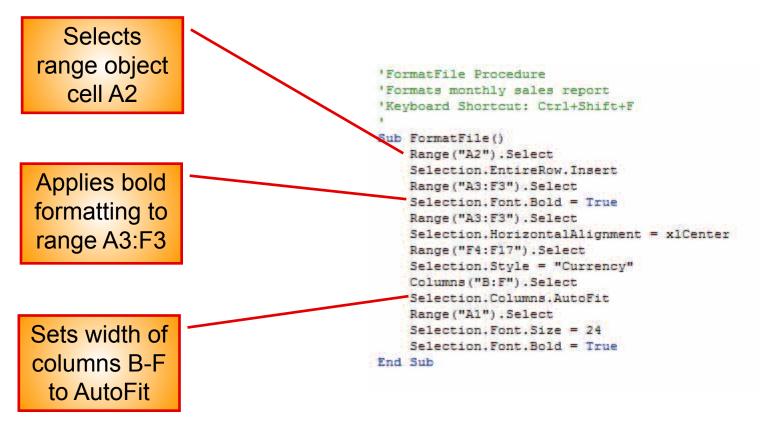

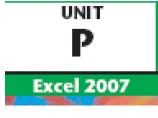

# Writing VBA Code

- To write your own code, open the Visual Basic Editor and add a module to the workbook
  - You must follow the formatting rules, or syntax, of the VBA programming language exactly
  - A misspelled keyword of variable name will cause a procedure to fail

# Writing VBA Code (cont.)

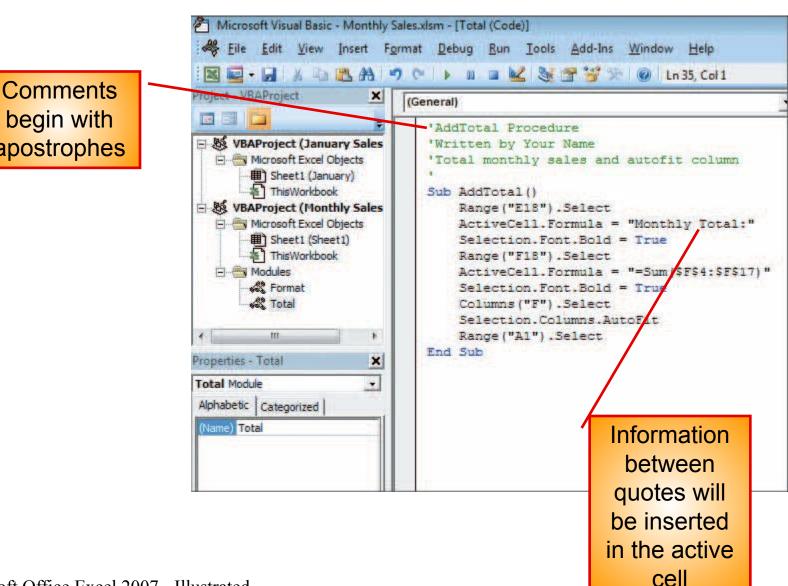

UNIT

2

Excel 2007

begin with apostrophes

► Microsoft Office Excel 2007 - Illustrated

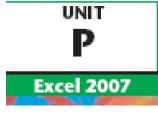

# Writing VBA Code (cont.)

- Entering code using AutoComplete
  - To assist you in entering the VBA code, the Editor often displays a list of words that can be used in the macro statement
  - Typically the list appears after you press period [.]

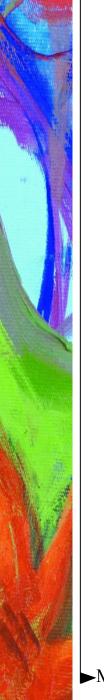

#### Adding a Conditional Statement

- Sometimes you may want a procedure to take an action based on a certain condition or set of conditions
  - One way to add this type of statement is by using an If...Then...Else statement
  - The syntax for this statement is: If condition then statements Else [else statements]

UNIT

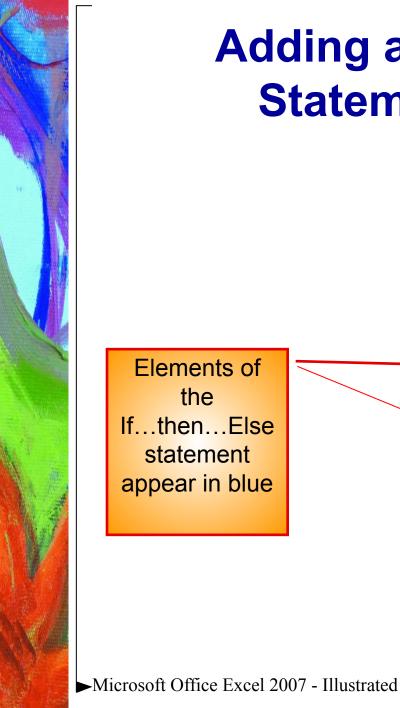

#### Adding a Conditional Statement (cont.)

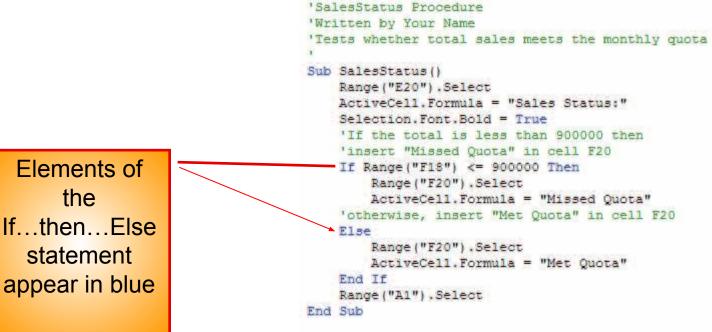

UNIT

P

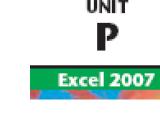

#### **Prompting the User for Data**

- When automating routine tasks, sometimes you need to pause a macro for user input
  - Use the VBA InputBox function to display a dialog box that prompts the user for information
  - A function is a predefined procedure that returns a value

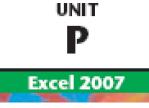

# Prompting the User for Data (cont.)

This text will 'FooterInput Procedure appear in a 'Written by Your Name 'Customize worksheet footer dialog box Sub FooterInput() 'Declares the LeftFooterText string variable Dim LeftFooterText As String 'Prompts user for left footer text and store; 'response in LeftFooterText variable LeftFooterText = InputBox("Enter name:") Comment 'Inserts contents of LeftFooterText into left footer \*\*\*\*\*THERE IS AN ERROR IN THE FOLLOWING LINE points out Worksheets ("January") . PageSetup. LeftFooter = LeftFooter error in next 'Inserts the date in right footer Worksheets ("January") . PageSetup. RightFooter = "&D" line of the End Sub procedure

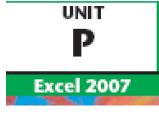

# **Debugging a Macro**

- When a macro procedure does not run properly, it can be due to an error, called a bug, in the code
  - To help you find bugs in a procedure, the Visual Basic Editor steps through the procedure's code one line at a time
  - When you locate an error, you can debug, or correct it

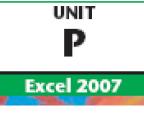

#### Debugging a Macro (cont.)

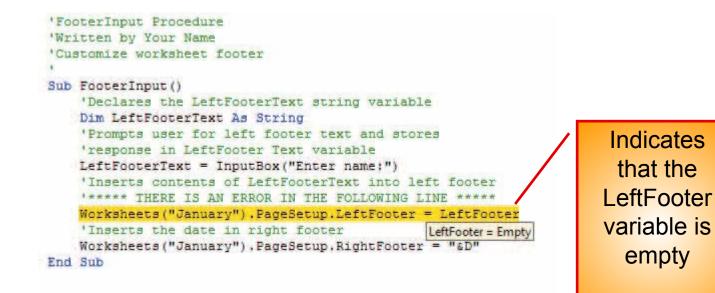

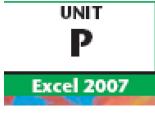

# **Creating a Main Procedure**

- Combine several macros that you routinely run together into a procedure
  - This is a main procedure
  - To create a main procedure, type a Call statement for each procedure you want to run

# Creating a Main Procedure (cont.)

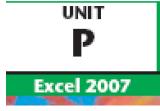

MainProcedure calls each procedure in the order shown 'MainProcedure Procedure
'Written by Your Name
'Calls sub procedures in sequence
'
Sub MainProcedure()
 Call FormatFile
 Call AddTotal
 Call SalesStatus
 Call FooterInput
End Sub

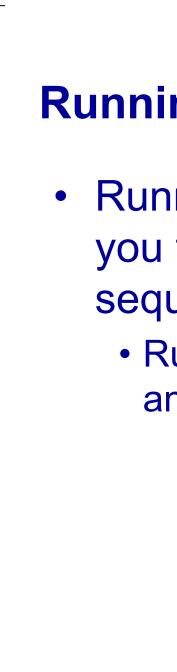

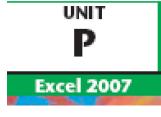

#### **Running a Main Procedure**

- Running a main procedure allows you to run several macros in sequence
  - Run a main procedure as you would any other macro

# Running a Main Procedure (cont.)

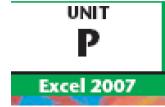

#### **Printing Macro Procedures**

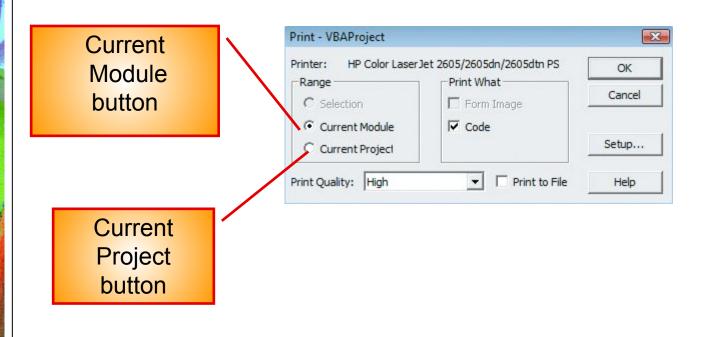

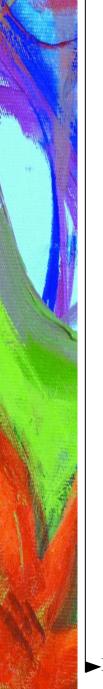

#### **Summary**

- Learn by viewing and analyzing VBA code
- Write VBA code using the Visual Basic Editor
- Use If..Then..Else statements for conditional actions
- Prompt user for data to automate input tasks
- Use the "Step Into" feature of the Visual Basic Editor to debug macros
- Use Main procedures to combine several macros

UNIT